#### L'ambiente Matlab per le applicazioni industriali (Parte 1 – Panoramica)

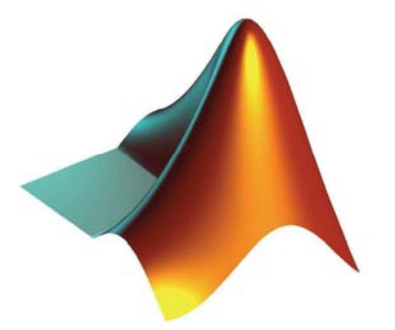

#### Un pò di storia

- **Acronimo di Matrix Laboratory**
- **Creato alla fine degli anni '70 alla New Mexico University da Chris Molen (ed altri)**
- **Lo scopo iniziale era fornire un ausilio ai corsi di algebra lineare e di calcolo numerico per studenti senza conoscenze di programmazione**
- **Integra gradatamente librerie già disponibili (es. Linpack)**
- **Nel 1984 inizia la commercializzazione da parte di Mathworks**
- **Evolve successivamente come suite completa di supporto alla ricerca scientifica ed allo sviluppo di applicazioni ad elevato contenuto scientifico**

## Un pò di storia

- **Oggi ha diffusione universale ed è maggiormente orientato alle applicazioni industriali mediante la realizzazione di parecchi toolbox specifici**
- **Esistono diverse soluzioni di acquisto parziale (a nessuno serve tutto…) che consentono di accedere alle sole parti utili**
- **Le prossima versione (in beta testing) sarà definitivamente object-oriented**
- **L'impiego didattico rimane attuale ma molto spesso è limitato al solo prodotto base (il motore di calcolo) usato in modalità interpretata**

### Perché Matlab?

#### **Acquisizione dati**

• MATLAB fornisce primitive per acquisire ed analizzare dati da qualsiasi sorgente digitale

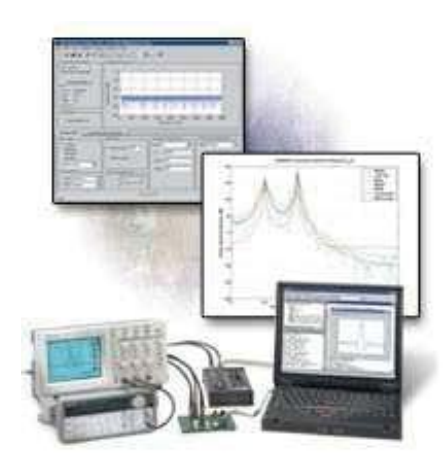

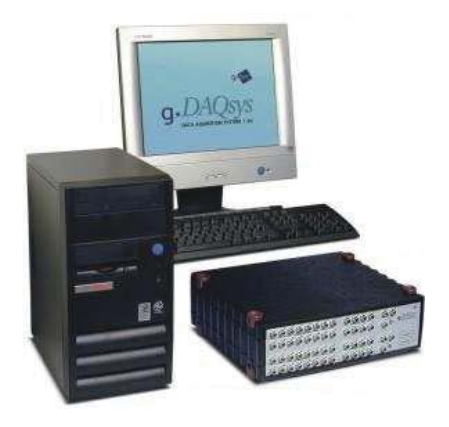

# Perché Matlab?

#### **Importazione dati**

• Si possono importare in MATLAB dati in qualunque formato e da qualunque piattaforma

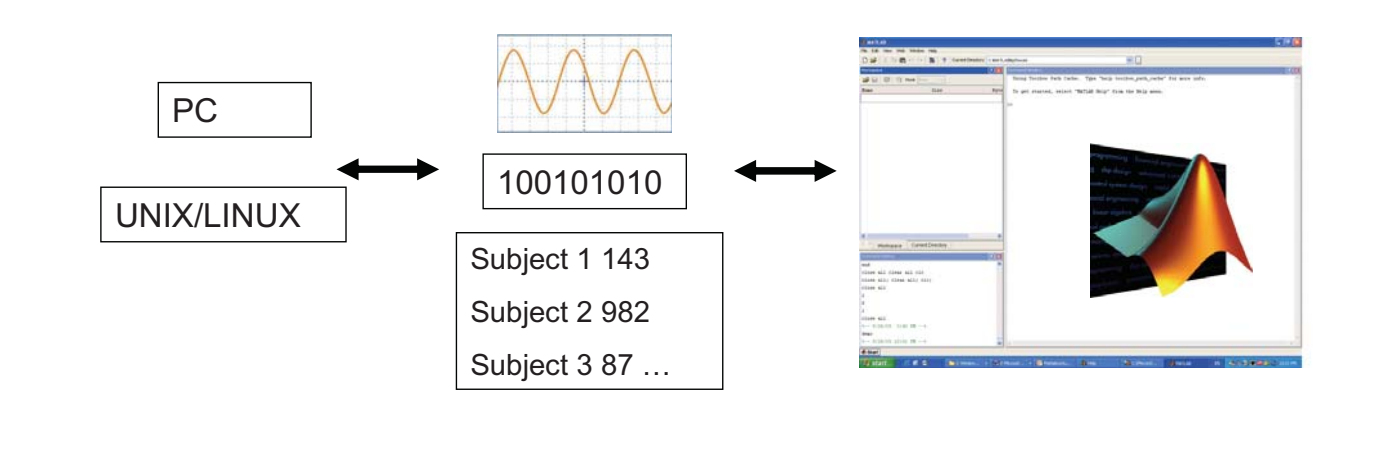

# Perché Matlab?

#### **Strumenti di analisi**

- Esistono librerie per compiere qualunque tipo di analisi sui dati
- E' possibile costruire qualunque tipo di rappresentazione grafica

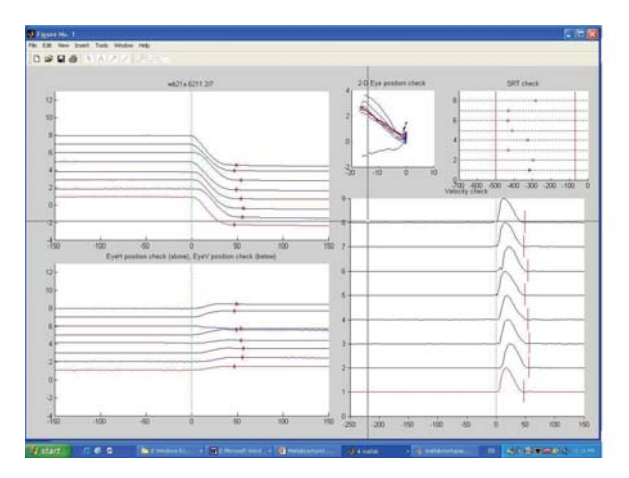

# Perchè Matlab?

#### **Grafica N-dimensionale**

- Sono disponibili tutte le opzioni di grafica da 2 a 4 dimensioni
- Possibile controllo totale della formattazione e di qualunque elemento visivo

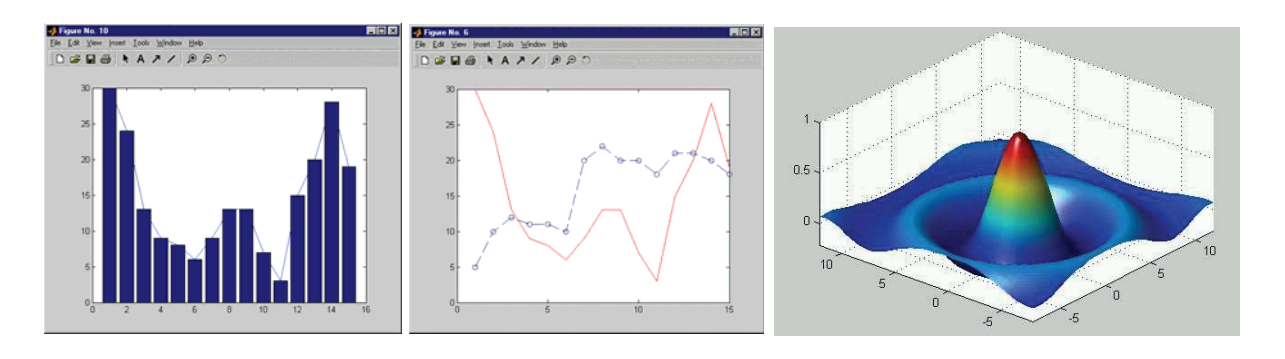

# Perchè Matlab?

#### **Modellazione dinamica**

• E' possibile costruire modelli dell'interazione di sistemi dinamici complessi e verificarli su dati sperimentali

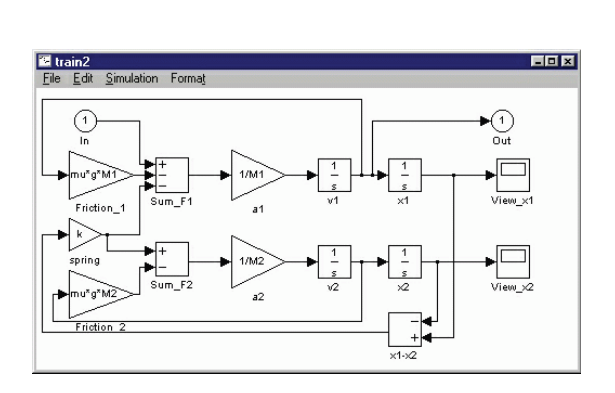

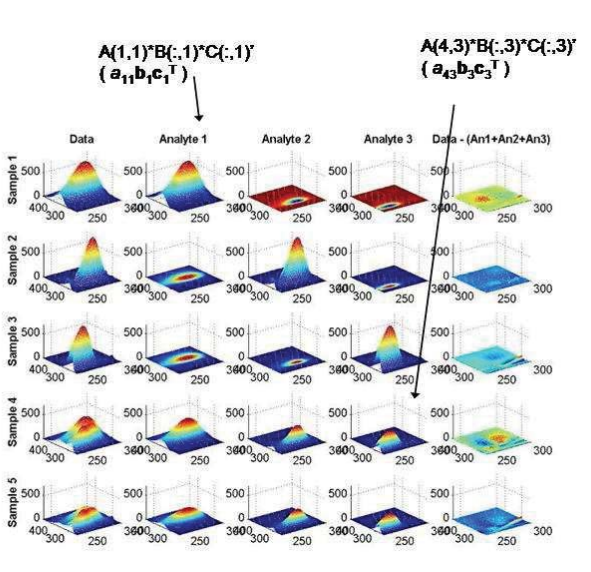

#### Perchè Matlab?

#### • **Disponibilità di sw**

- **Matlab contiene un numero enorme di funzioni pronte per l'uso, organizzate in toolbox tematici e perfettamente commentate**
- **Il sito di Mathworks è ricchissimo di esempi ed applicazioni pronte per l'uso**
- **Sono disponibili in rete risorse di pubblico dominio che estendono ulteriormente questo insieme a specifici problemi applicativi**
- **Le probabilità di trovarsi il lavoro già fatto sono parecchio elevate…**

# Alcuni fatti …

#### • **Matlab serve solo ai matematici**

– FALSO! anzi, è vero il contrario. Serve poco (o nulla) ai matematici, è invece pensato e sviluppato per la progettazione di sistemi, quindi per l'ingegneria

#### • **Matlab è lento**

– FALSO! è lento solo se usato in modalità interpretata. Il compilatore genera eseguibili di discreta efficienza, specie se si usano bene le funzioni già ottimizzate.

#### • **Matlab costa troppo**

– FALSO! Sì, il costo iniziale è oggi il vero limite alla diffusione di Matlab nell'industria. Solo le grandi aziende usano Matlab originale, le altre…si arrangiano. Ma rispetto ai costi umani di sviluppo sw, Matlab costa poco.

### Uso di Matlab

#### **Valutare espressioni utilizzando variabili**

- **Le espressioni immesse sono interpretate e valutate immediatamente dal sistema**
- **Le variabili sono identificativi usati per memorizzare valori**
- **Le variabili calcolate possono essere richiamate in seguito**
- **Le variabili non vanno dichiarate (dichiarazione = assegnazione)**

*Variabile = Espressione Oppure Espressione*

*N.B. i nomi delle variabili sono case-sentitive*

## Uso di Matlab

#### **Lavorare con le matrici**

- **Matlab opera normalmente con un unico oggetto di base, una matrice rettangolare di numeri (array) indicizzata con (…,…)**
- **Una matrice è una struttura indicizzata da 2 valori: riga e colonna**
- **Il numero di righe o colonne è arbitrario**
- **Gli indici partono sempre da 1**
- **Uno scalare è un singolo numero rappresentato da matlab come una matrice 1x1.**
- **Un vettore è un array mono-dimensionale di numeri rappresentato come matrice n x 1 (vettore colonna) o 1 x n (vettore riga)**
- **Si usano "," e ";" per separare gli elementi nella assegnazione**

#### Operazioni con matrici

**Una matrice vuota può essere creata con [ ]**

**L'operatore [ ] può essere usato per cancellare righe o colonne**

**Le funzioni size e ndims ritornano il numero di elementi e di dimensioni di una variabile matriciale**

**La struttura 2D è generalizzabile ad un numero arbitrario di dimensioni (matrici N-dimensionali)**

**L'operatore ':' consente di estrarre sottomatrici mediante la definizione di intervalli di righe o colonne**

## Operazioni con matrici

**Tutte le normali operazioni di calcolo sono utilizzabili sulle matrici combinate con scalari**

- **+ Addizione**
- **Sottrazione**
- **\* Moltiplicazione**
- **/ Divisione**
- **^ Elevamento a potenza**

**Le operazioni con scalari sono sempre intese come applicate ai singoli elementi della matrice**

#### Operazioni con matrici

#### **Le operazioni tra matrici assumono particolari proprietà**

#### **Addizione e Sottrazione**

**Le dimensioni delle matrici devono essere uguali**

#### **Moltiplicazione**

**Ci sono due possibili implementazioni** *prodotto algebrico (righe x colonne) – operatore \* prodotto elemento x elemento – operatore .\** **I vincoli sono diversi nei due casi**

#### Operazioni con matrici

#### **Operazioni specifiche per matrici**

**La trasposta si forma scambiando tra loro le righe con le colonne –operatore '**

- **inv inversa di una matrice**
- **det determinante di una matrice**
- **trace traccia di una matrice**
- **rank rango di una matrice**
- **zeros matrice nulla**
- **ones matrice unaria**
- **diag matrice diagonale**
- **eye matrice identità**

**Esistono numerosissime altre operazioni specifiche per le matrici**

## Gli scripts di Matlab

**Raggruppano una serie di comandi senza eseguirli (modalità differita)**

•**Matlab può eseguire sequenze di comandi contenuti in un file**  •**I file che contengono comandi Matlab devono avere estensione '\*.m'** •**Gli M-files si possono scrivere e salvare con l'apposito editor** •**Gli M-files sono eseguibili al command prompt come un comando** •**Gli M-files possono chiamare altri M-files**

**N.B. Per essere eseguibile, un M-file deve avere il suo path settato nella configurazione di Matlab**

# Gli scripts di Matlab

#### **Vantaggi degli M-files**

- **Sviluppo facilitato dall'editor**
- **Possibili modifiche a valle dell'esecuzione**
- **Leggibilità/Portabilità si possono aggiungere commenti tramite il simbolo '%' per facilitare la comprensione**
- **Salvare M-files è più efficiente che salvare il workspace**

#### Controllo di Flusso

- **Il controllo di flusso consente a Matlab di superare la semplice funzionalità di puro calcolo**
- **Con il controllo di flusso Matlab può essere usato come un linguaggio di programmazione ad alto livello orientato alla elaborazione di matrici**
- **Il controllo di flusso è implementato tramite statement condizionali e cicli**

#### Statement condizionali

#### **If, Else, and Elseif**

- **Uno statement if valuta una espressione logica ed esegue un gruppo di comandi se questa è vera**
- **La list dei comandi condizionati termina con uno statement end**
- **Se l'espressione logica è falsa, tutti I comandi condizionati sono saltati**
- **L'esecuzione dello script riprende dopo lo statement end**

**if** *espressione\_logica comandi* **end**

#### Statement condizionali

#### **If, Else, and Elseif**

- **Lo statement else forza l'esecuzione dei comandi successivi se l'espressione logica originale è falsa**
- **Solo una delle due liste viene eseguita**

**if** *espressione\_logica comandi 1* **else** *comandi 2* **end**

#### Statement condizionali

**If, Else, and Elseif**

- **Lo statement elseif nidifica una nuova struttura if dopo un else**
- **Sono una delle liste presenti viene eseguita**

**if** *espressione\_logica\_1 comandi 1* **elseif** *espressione\_logica\_2 comandi 2* **elseif** *espressione\_logica\_3 comandi 3* **end**

### Cicli

#### **Ciclo For**

**Nel ciclo for la lista di comandi viene eseguita un numero fissato di volte.** 

**for** *index = inizio:incremento:fine comandi* **end**

**Se '***incremento'* **non è definito, il default è 1**

#### **Ciclo While**

**Nel ciclo while la lista di comandi viene eseguita finchè la condizione rimane vera**

**while** *espressione\_logica comandi* **end**

### Funzioni

- **Costituiscono dei blocchi elementari di programmazione**
- **Consentono al codice di essere generico e riutilizzabile**
- **Dato un insieme di inputs, eseguono una serie di comandi e ritornano un output**
- **In Matlab, ogni funzione è un M-file**
- **E' prassi nominare il file come la funzione, cioè il file**  *funcname.m* **contiene la funzione definita da:**

*function outargs = funcname(inargs)*

• **return termina il calcolo e ritorna al chiamante (opzionale alla fine del file)**

## Aggiungere un Help

- **Inserire sempre alcune righe di commento tra la dichiarazione della funzione e la prima riga di codice**
- **Così si abilita automaticamente al funzione help**
- **Le righe di commento sono scandite da lookfor che trova tutte le occorrenza di un termine**

function  $[y]$  = cube(x) % Calcola il cubo di x  $y = x^*x^*x$ 

>> help cube Calcola il cubo di x

#### Importare dati da file

• **Il comando load importa dati da un generico file ASCII in una variabile Matlab (matrice)** 

*Nome\_variabile = load('filename')*

- **Ci sono restrizioni sulla struttura del file, per cui funziona solo su file strutturati in modo regolare (es. tabelle)**
- **Molto potente ma di uso limitato**
- **Esiste il comando simmetrico save**

**Spesso si ricorre ad una gestione manuale della importazione dei dati, che la rende una delle principali cause di errore nello sviluppo di codice Matlab**

#### L'ambiente Matlab per le applicazioni industriali (Parte 2 – Grafica 2D e 3D)

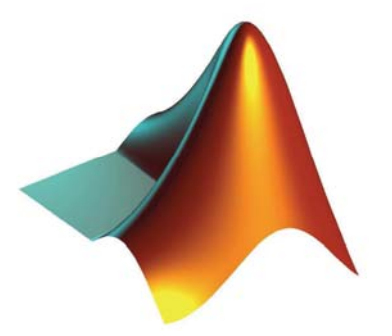

#### Cosa si può fare

• **Matlab ha un ottimo motore per la generazione di grafici, in grado di produrre qualuqnue tipo di rappresentazione dei dati**

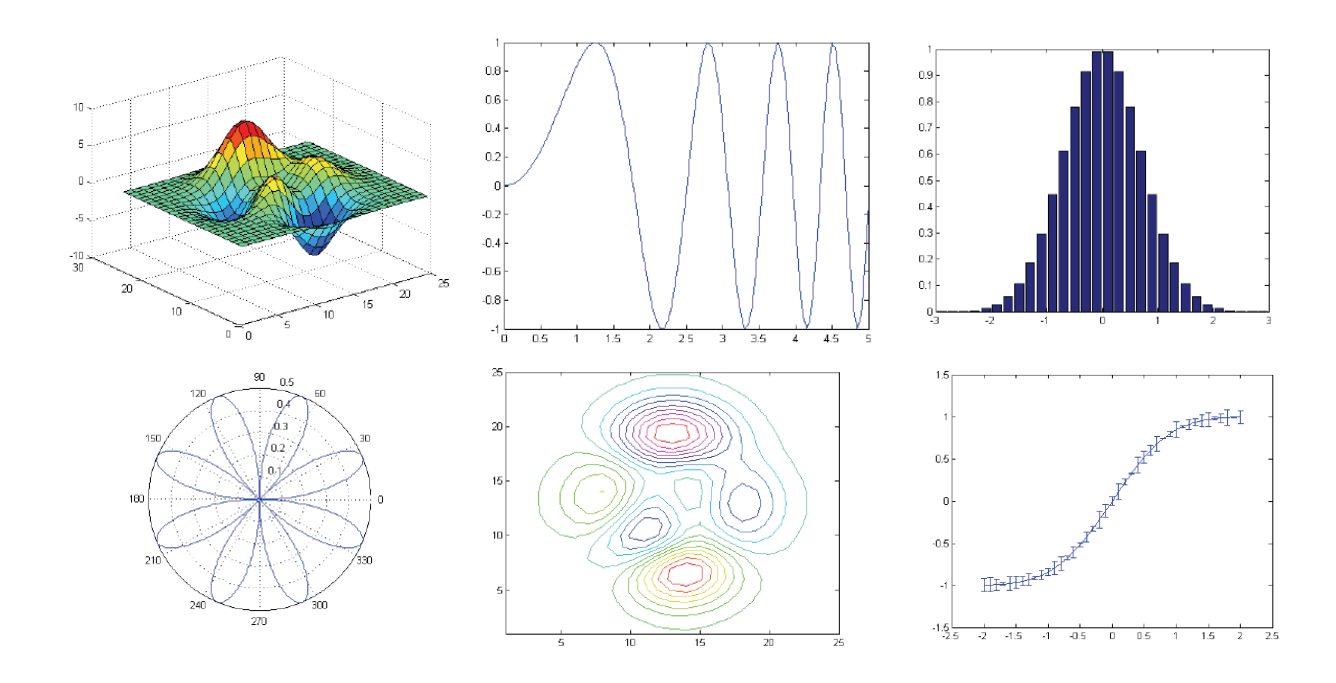

#### Generazione dei dati

- **Il motore grafico di Matlab non usa le funzioni ma solo array di numeri. Date quindi le funzioni**
	- **a=t^2**
	- **b=sin(2\*pi\*t)**
	- **c=exp(-10\*t)**
	- **d=cos(4\*pi\*t)**
	- **e=2\*t^3-4\*t^2+t**
- **queste vanno calcolate in uno specifico intervallo campionato**
- **L'intervallo di definisce di norma con la sintassi inizio:passo:fine, oppure con linspace(inizio,fine,campioni)**

t=0:0.01:10; %assegna il vettore delle ascisse y=t.^2; %calcola il vettore delle ordinate % ma solo nell'intervallo specificato

### La funzione plot()

- **La più semplice funzione di grafica è plot()**
- **Cosa succede scrivendo plot(y)?**
	- Matlab genera automaticamente una figura, disegna i punti corrispondenti ai dati y e li connette con linee
	- L'asse x non è corretto (Matlab usa gli indici come default)
- **plot(x,y) risulta simile ma ora l'asse x è corretto**
- **plot(x1,y1,s1,x2,y2,s2, …) plottano più funzioni con un solo comando**
- **Se x è una matrice, plot(x) disegna le colonne come tracce separate**

## La funzione plot()

- **Se si plottano in sequenza a e b si vede solo b**
- **Matlab sostituisce ogni plot con il successivo, in assenza di altre istruzioni**
- **Per sovrapporre i due plot nella stessa figura bloccata si usa il comando hold on (hold off disabilita il blocco)**
- **Per avere I plot in figure diverse si usa il comando figure**

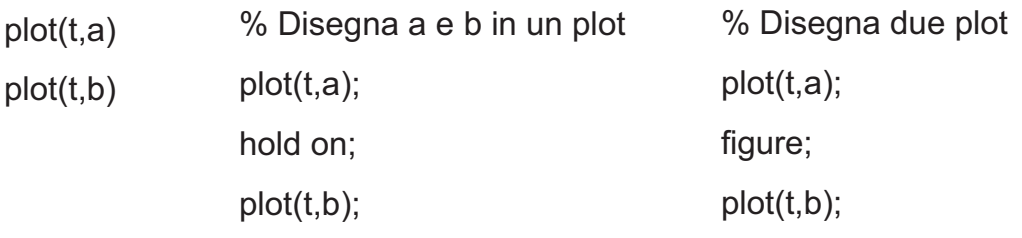

#### Proprietà delle linee

- **Senza specifiche, tutti i plot sono fatti nel colore di default … blu**
- **Tutti gli attributi grafici sono modificabili selezionando le opzioni ammesse dal comando plot**

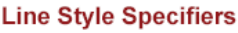

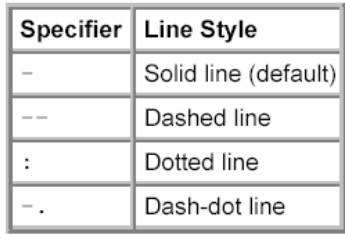

% linea rossa Plot(t,a,'r'); Hold on; % linea nera  $Plot(t, b, 'k');$ % linea a punti verdi Plot(t,c,'g.'); % linea a croci cyan Plot(t,d,'cx') % linea tratteggiata % a cerchi magenta Plot(t,e,'--om')

#### **Color Specifiers**

#### **Marker Specifiers**

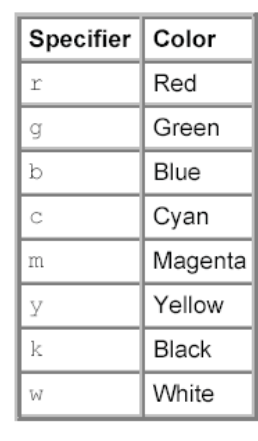

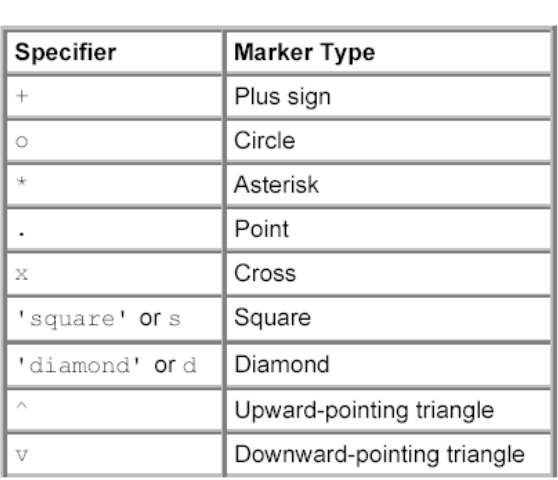

### Etichette, Titolo e Legenda

- **Per aggiungere etichette agli assi x e y, si usano I comandi xlabel e ylabel**
- **Per aggiungere un titolo si usa il comando title**
- **Per aggiungere una legenda si usa il comando legend**

plot(t,a,t,b,'r',t,c,'--om'); %genera tutti i plot in un colpo title('Random Plots') xlabel('t(ms)'); ylabel('f(t)') legend('Funzione 1','Funzione 2','Funzione 3');

#### Esempio

- **Disegnare a come linea nera spessa**
- **Disegnare b come una serie di cerchi rossi**
- **Etichettare gli assi, aggiungere titolo e legenda**

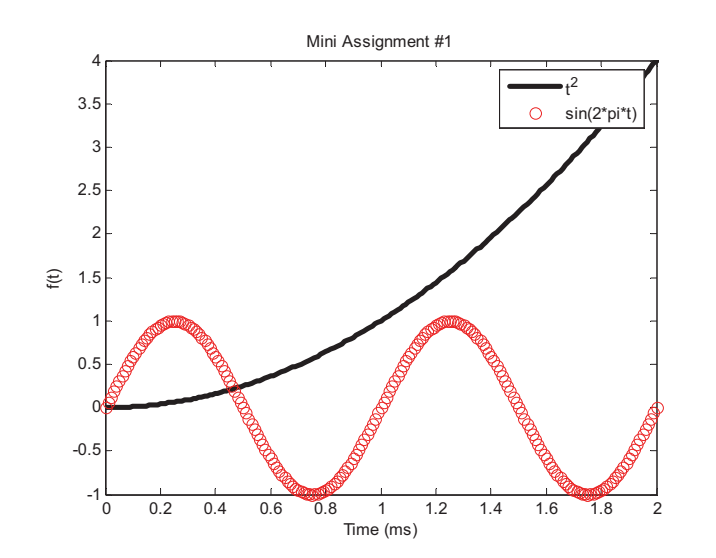

figure plot(t,a,'k','LineWidth',3); hold on; plot(t,b,'ro') xlabel('Time (ms)'); ylabel('f(t)'); legend('t^2','sin(2\*pi\*t)'); title('Mini Assignment #1')

# Il comando axis

- **Il comando axis modifica l'intervallo visualizzato sul grafico ed aggiunge ulteriori controlli**
	- Axis([xmin xmax ymin ymax])
	- Axis equal;

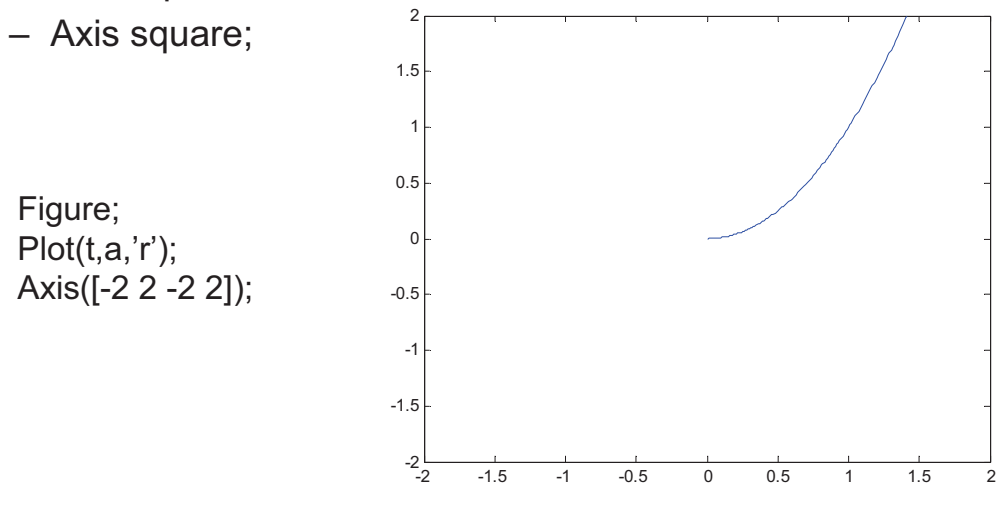

#### La funzione subplot()

- **Con subplot è possibile realizzare una struttura matriciale di grafici omogenei, che rende più agevole la comparazione**
- **Ogni subplot identifica un particolare grafico su cui agiscono le plot successive**

figure; subplot(2,2,1) plot(t,a); subplot(2,2,2) plot(t,b); subplot(2,2,3) plot(t,c); subplot(2,2,4) plot(t,d);

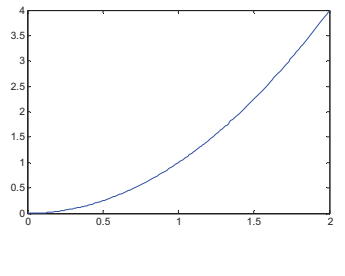

<sup>0</sup> 0.5 <sup>1</sup> 1.5 <sup>2</sup> <sup>0</sup>

0.2 0.4 0.6 0.8 1

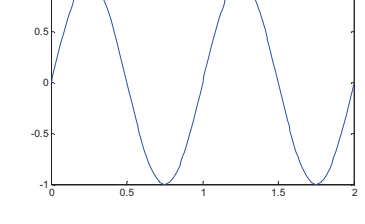

1

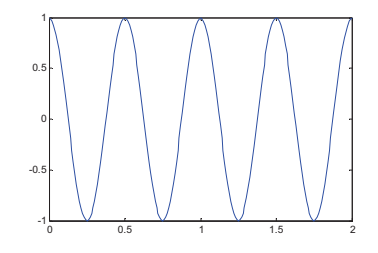

### Grafici 3D

- **Matlab fornisce una vastissima scelta di opzioni per la grafica di dati in 3D**
- **Le funzioni di base utilizzate sono mesh, surf, contour pensate per visualizzare grafici del tipo Z=f(X,Y)**

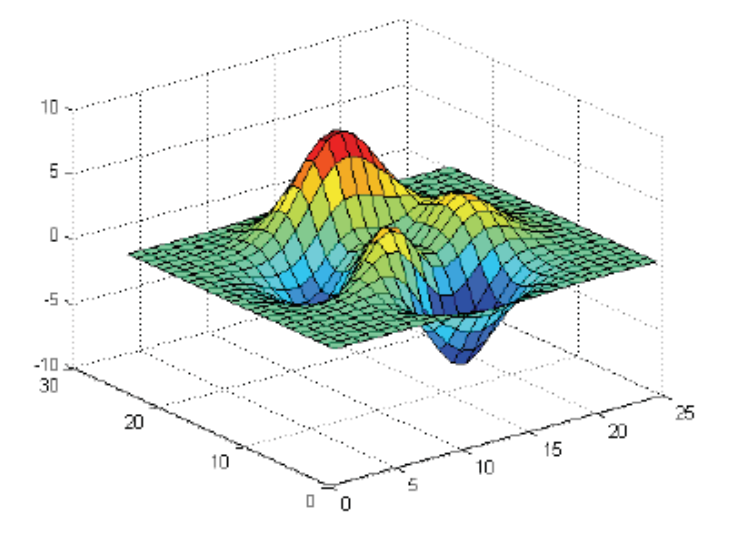

#### La funzione mesh

- **La funzione mesh connette una serie di punti discreti con una struttura reticolare (griglia o mesh)**
	- mesh(x,y,z) dove X(i) and Y(j) sono le posizioni dei nodi della griglia e Z(i,j) è il valore assunto in ogni nodo
	- mesh(Z) assume che X e Y siano 1..N e 1..M

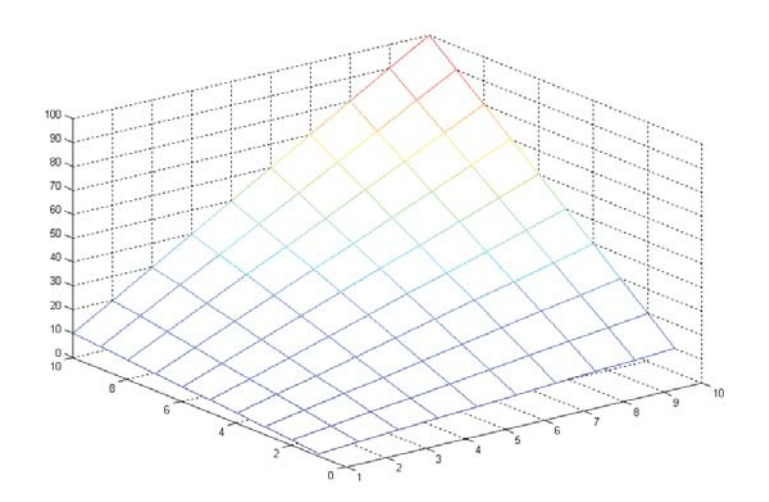

# La funzione surf

• **E' concettualmente identica alla mesh, con l'unica differenza che la griglia è riempita con sfumature di colore**

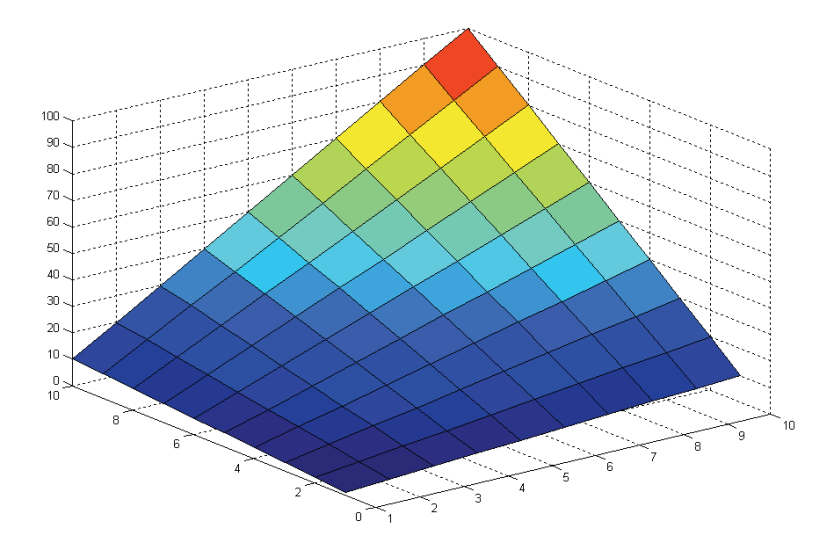

### La funzione contour

- **Proietta i punti di uguale altezza in 3D (curve di livello) su un piano 2D sottostante**
- **Per il resto è analoga a surf o mesh – contour(x,y,z)**

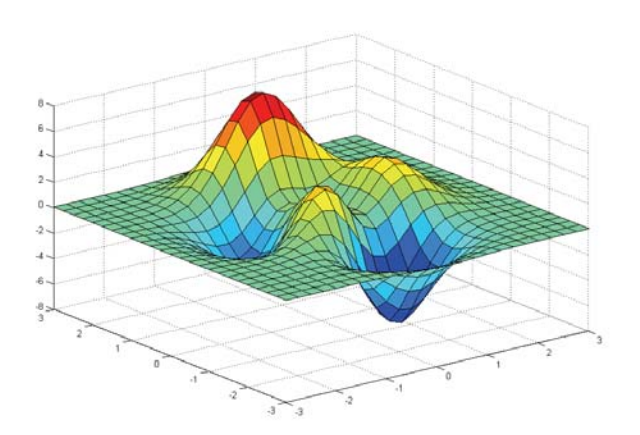

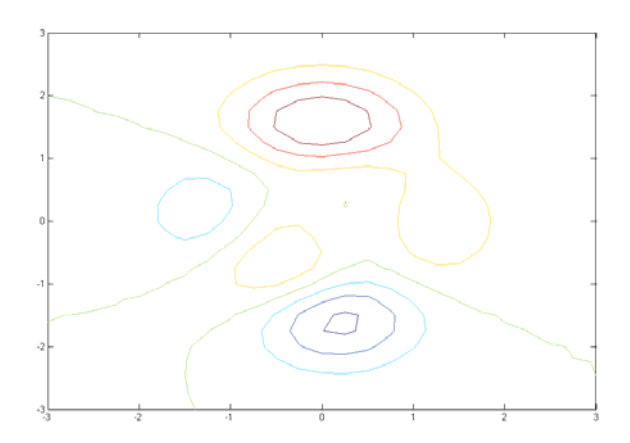

# La combinazione meshc,surfc

- **Combina la visualizzazione della superfice o della griglia con il grafico delle curve di livello**
- **Per il resto è analoga a surf o mesh – meshc(x,y,z)**

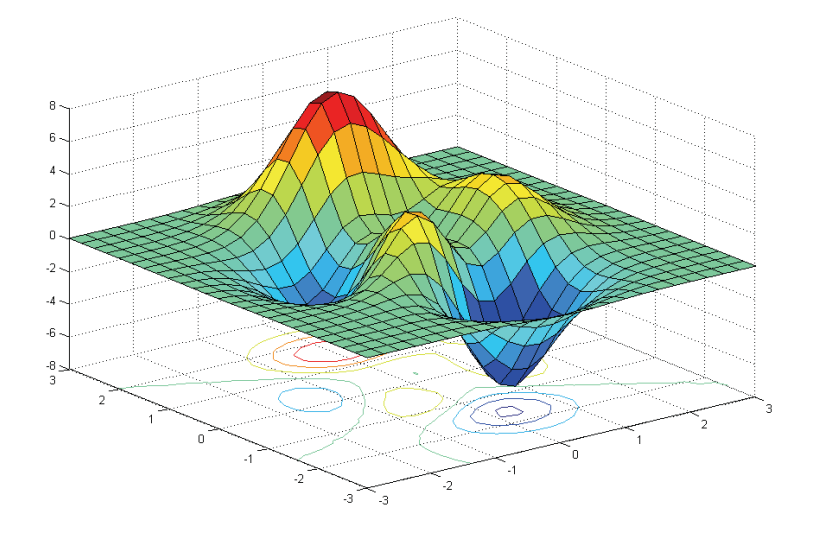

#### La funzione plot3

- **La funzione plot3 Disegna linee e punti nello spazio 3D, in modo analogo alla plot, ma ora per terne di dati (x,y,z) generiche**
- **Plot3(x,y,z) assume che i 3 vettori abbiano la stessa lunghezza**
- **Ammette le stesse opzioni grafiche di plot.**

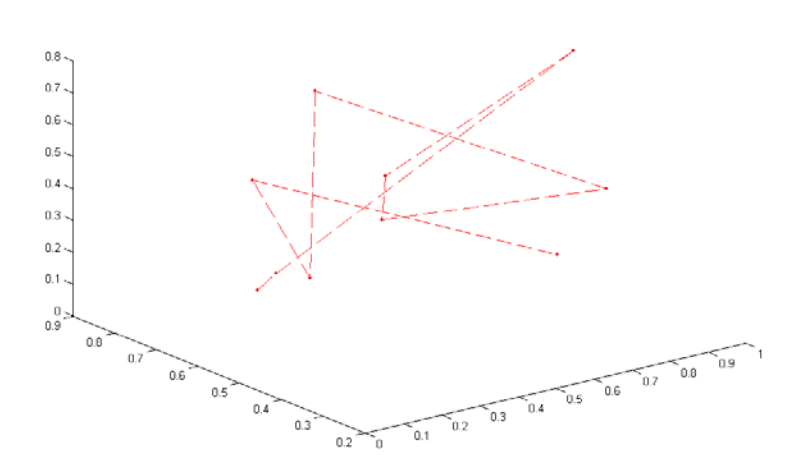

### Gestione del punto di vista

- **E' possibile cambiare il punto da cui si osserva un grafico 3D con la funzione view**
	- view(az,el)
	- az = Azimut (rotazione attorno all'asse z)
	- el = Elevazione (rotazione rispetto al piano xy)
- **In modalità interattiva si usa rotate3D**

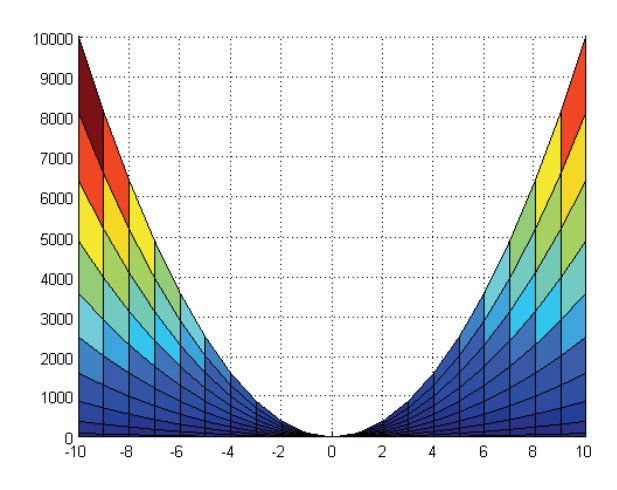

#### La colorbar

- **Nei grafici 3D è spesso utile affiancare al grafico una barra di colore che indica la corrispondeza tra colori e valori di altezza z, usando la fuznioen colorbar**
- **colorbar('vert') inserisce la colorbar in verticale**
- **colorbar('horiz) inserisce la colorbar in orizzontale**

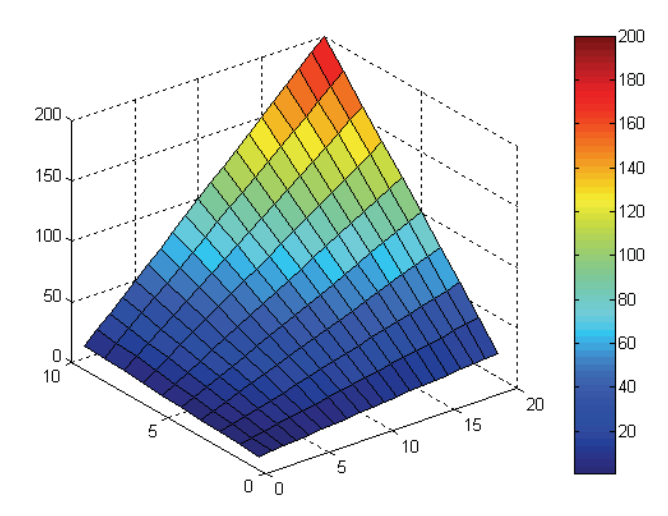

#### L'ambiente Matlab per le applicazioni industriali (Parte 3 – Applicazioni numeriche)

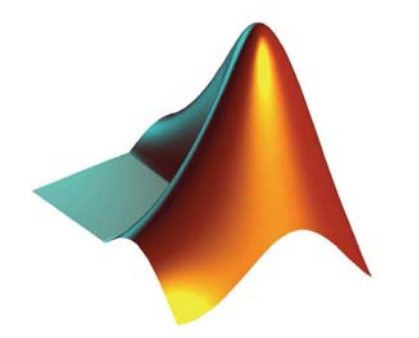

### Fitting di dati

- **In generale il fitting si pone l'obiettivo di adattare un generico modello matematico a dei dati sperimentali**
- **Tramite il modello è possibile**
	- Ricostruire dati mancanti (interpolazione)
	- Stabilire delle tendenze (trend analysis)
	- Fare previsioni (estrapolazione)
- **Nel caso più semplice i dati sono rappresentati da due vettori X (input) e Y (output), ed il modello descrive una relazione fra questi, del tipo Y=f(X), con f sconosciuta**
- **Molto spesso f è un polinomio**

## Polinomi

- **Matlab dispone di un metodo particolarmente efficace per rappresentare i polinomi tramite vettori**
- **La variabile P=[a b c] rappresenta il polinomio Y=aX2+bX+c**
- **I polinomi sono particolarmente utili per l'analisi dei dati perché sono un semplice modello relazionale tra X e Y**
- **I problemi di fitting con polinomi sono esprimibili con equazioni molto semplici**
- **Il valore del polinomio P nel punto X si calcola con**

Y=polyval(P,X)

## Radici di un polinomio

- **Un polinomio di grado N ha sempre N radici (complesse)**
- **Un polinomio è quindi individuato univocamente dalle sue radici, cioè i valori per cui si annulla (reali o complessi)**
	- R=root(P) estre le radici del polinomio P
	- $-$  P=poly(R) crea un polinomio con radici R
- **Le funzioni root e poly possono quindi essere intese una come l'inversa dell'altra (per radici calcolabili esattamente)**
- **Se N>4 non esistono soluzioni esatte e i dati generati da root sono ottenuti attraverso soluzioni numeriche**

## Fitting

- **La tecnica tradizionale di fitting è quella dei minimi quadrati, in cui si cerca un polinomio P di grado N che minimizza la distanza tra tra i dati Y ed i valori P(X)**
- $\cdot$  **P** = polyfit(X,Y,N)
- **Se N=1 il fitting è lineare, se N=2 è parabolico, etc. etc.**
- **Il tutto (come sempre accade in Matlab) senza scrivere una riga di codice (o quasi), e senza errori**
- **La finestra di plot fornisce questo ed altri metodi attivabili interattivamente**

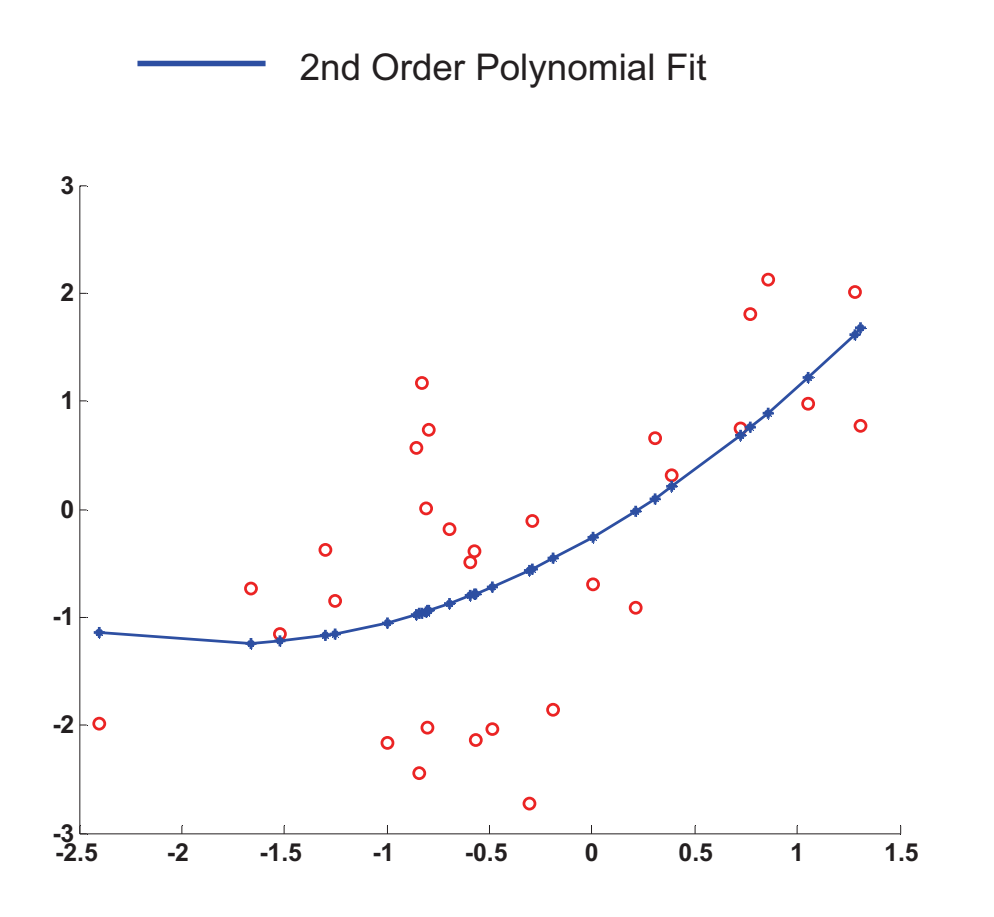

#### Calcolo su funzioni

- **Matlab mette a disposizione molte funzionalità per operare su funzioni definite dall'utente per cercare:**
	- **Zeri, con la funzione fzero**
	- **Minimi o massimi con la funzione fmin**
- **Queste funzioni si appoggiano a librerie di calcolo numerico integrate appositamente in Matlab**
- **La funzione utente (definita in un M-file) viene passata come parametro**
	- $X = fzero(\textcircled{a}$ funzione, $X0$ )
	- X = fmin(@funzione,X1,X2**)**
- **Ammettono entrambe un numero elevato di opzioni che condizionano la qualità e la precisione della ricerca**

#### Equazioni differenziali

- **Spesso ci si trova di fronte a sistemi il cui modello prevede l'uso di equazioni differenziali (o anche sistemi)**
- **Matlab mette a disposizione soluzioni numeriche di vario livello per integrare direttamente queste equazioni a partire da condizioni iniziali note**
- **Si prevede sempre la riduzione alla forma normale**  $- x' = f(t,x)$
- **La funzione incognita x(t) può essere scalare o vettoriale (sistema)**

# Equazioni differenziali

- **La sintassi di tutti i metodi (es. ode45) è la stessa:**
- **[t x]=ode45(@funzione,Tint,x0)**
	- [t,x] vettori di uscita per x(t)
	- @funzione punta alla funzione che descrive f
	- Tint è l'intervallo dove calcolare il risultato
	- X0 è la condizione iniziale
- **Il risultato è in una forma pronta per essere graficata con plot**
- **Esistono poi numerose parametrizzazioni definibili tramite il comando odeset('parametro',valore,….)**